# **Installatie-instructies voor de Pegasus-besturingssoftware**

### **OAS-software-updates - algemeen**

In vergelijking met andere Keyboards heeft het systeem van uw Pegasus het voordeel dat het op elk moment up-to-date kan worden gebracht via zogenaamde "software-updates". De besturingssoftware in uw instrument wordt continu ontwikkeld en verbeterd door WERSI, wat resulteert in nieuwe versies daarvan met regelmatige tussenpozen. Dit kunnen bijvoorbeeld nieuwe of verbeterde functies zijn, nieuwe timbres en accessoires of het corrigeren van gedetecteerde softwarefouten (bugs).

#### **Wanneer moet u een software-update uitvoeren?**

Er zijn in principe 3 redenen die het installeren van de software wenselijk of noodzakelijk maken.

- 1. Een software-update wordt meestal uitgevoerd wanneer WERSI een nieuwe softwareversie publiceert. Als u wilt profiteren van de nieuwste functies en verbeteringen, informeer dan van tijd tot tijd over de laatste updates op de WERSI-website of bij uw WERSI-dealer. Dit betekent echter niet dat u elke update moet installeren, latere software-updates bevatten altijd automatisch alle verbeteringen van de vorige. Het maakt dus niet uit of u een of meer updates "overslaat".
- 2. In zeer zeldzame gevallen kan het gebeuren dat uw instrument niet meer correct start omdat bepaalde bestanden in de besturingssoftware beschadigd zijn. Dit kan worden veroorzaakt door een stroomstoring tijdens het gebruik of soortgelijke gebeurtenissen. Installeer vervolgens de softwareversie die u het laatst als update hebt gebruikt, opnieuw.
- 3. In het uiterst onwaarschijnlijke geval dat u het volledige besturingssysteem van uw instrument moet bijwerken (zie ook *Systeemherstel en -herstel*). Redenen hiervoor kunnen de installatie zijn van incompatibele software van derden of de aansluiting en installatie van ongeschikte aanvullende hardware op uw instrument.

## **Hoe start u de installatie**

Om de software opnieuw te installeren of een software-upgrade uit te voeren, heeft u een datadrager (DVD, USB) nodig waarop het installatiebestand zich moet bevinden *Pegasus Installer.exe* . Voor de automatische installatie via het installatiemenu van uw software, moet deze zich direct in de root-directory van de datadrager bevinden - d.w.z. onder *d:/Pegasus Installer.exe*, of voor een USB-massaopslagapparaat onder *E:/ Pegasus Installer.exe*. Als u het installatiebestand in een submap heeft opgeslagen (bijvoorbeeld E: / Installation / Pegasus Installer.exe), moet u de installatie handmatig starten onder Windows.

Normaal gesproken start u de software-installatie direct tijdens het gebruik onder *Instellingen - System Info /Activeringen* door op de knop te drukken *Software-Update*.

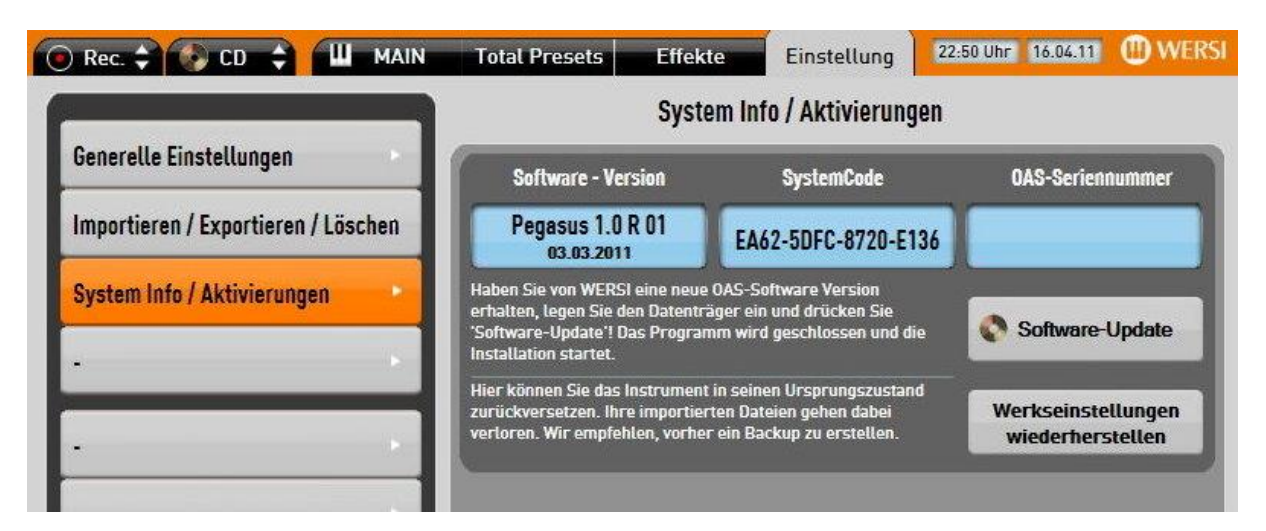

Als uw software niet meer kan worden gestart, kunt u ook het venster gebruiken *Start-Opties* die Optie *Start Installatie* Kiezen.

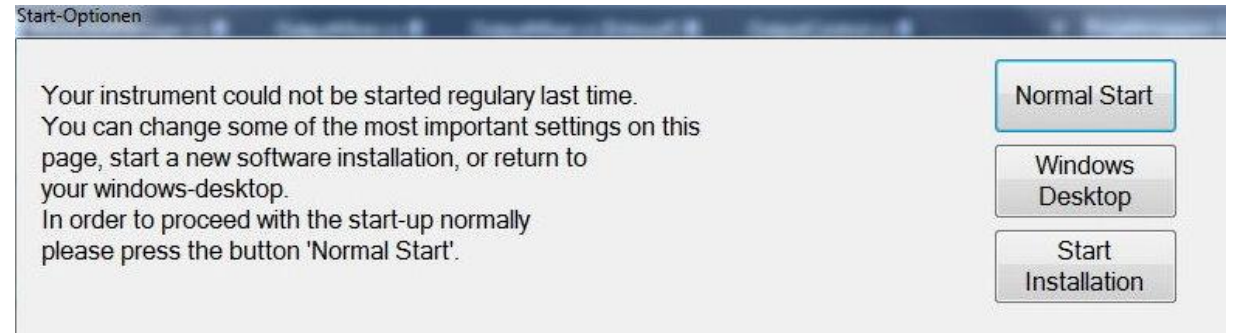

Alleen als u uw instrument helemaal opnieuw instelt en er geen OAS-software is geïnstalleerd, of als u de software-installatie vanuit een submap wilt starten, moet u de installatie rechtstreeks vanuit Windows Verkenner uitvoeren door het bestand te selecteren *Pegasus Installer.exe* en met de hand te starten

### **Installatie van de Software**

1. Selecteer de taal voor het installatieprogramma en druk op *OK*.

2. *Druk op Volgende op het scherm*.

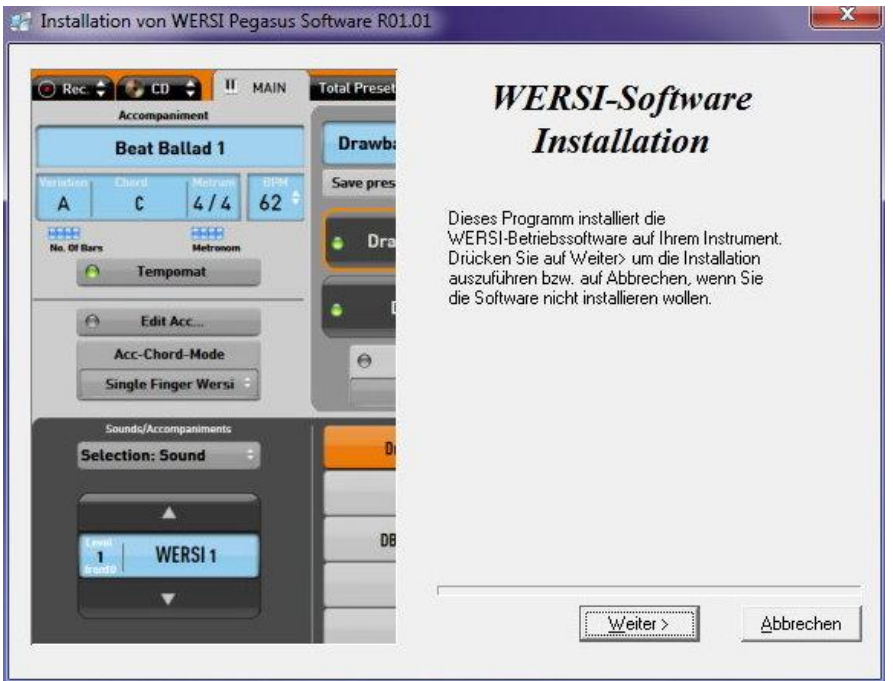

3. Als de WERSI-software al op uw instrument is geïnstalleerd, bevindt u zich in het Het volgende menu vraagt u om een installatietype te selecteren. Met de optie *Software Update* uw instrument wordt geüpdatet, waarbij uw eigen instellingen, zelfgemaakte presets evenals stijlen en MIDI-bestanden behouden blijven. De Optie *Complete Herinstallatie* moet alleen worden geselecteerd als u uw instrument in de oorspronkelijke fabrieksinstellingen wilt herstellen. Bij dit type installatie gaan uw eigen instellingen verloren.

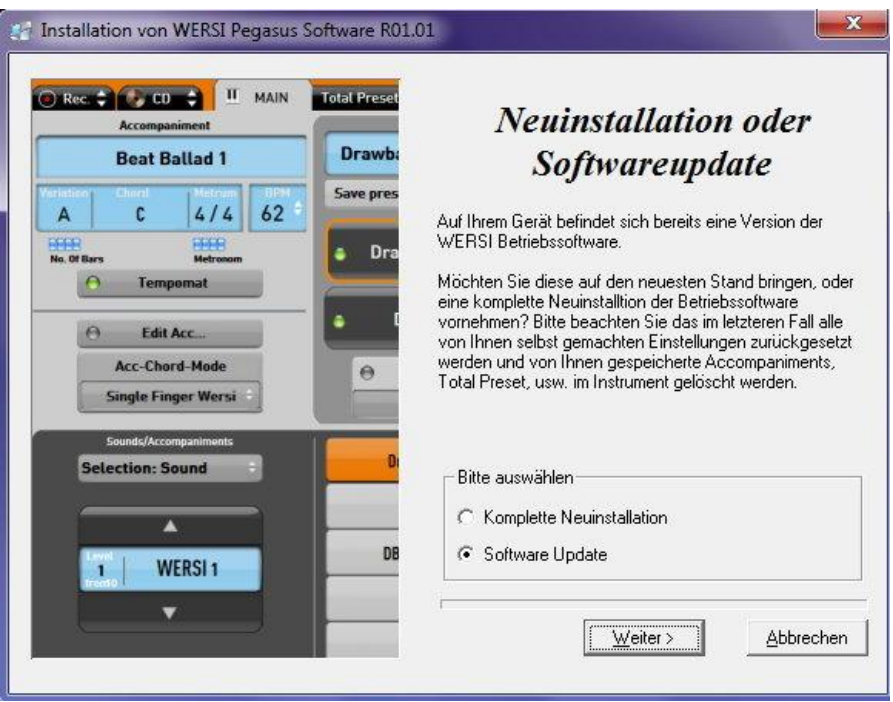

- 4. Druk op *Volgende*.
- 5. De huidige software wordt geïnstalleerd.

6. Druk op OK als de installatie is voltooid. Uw instrument bevat nu de nieuwe Besturingssoftware en is klaar om te spelen.